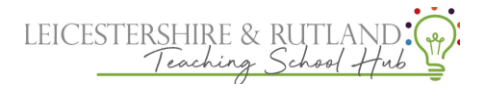

**How to: Complete feedback and coaching on Steplab:**

**1. On the coach tab click 'observe and select'**

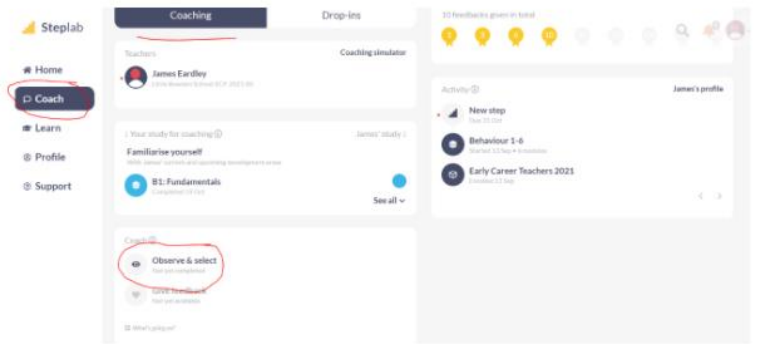

2. **During the observation type in these boxes to give feedback on step you are observing and plan next step**

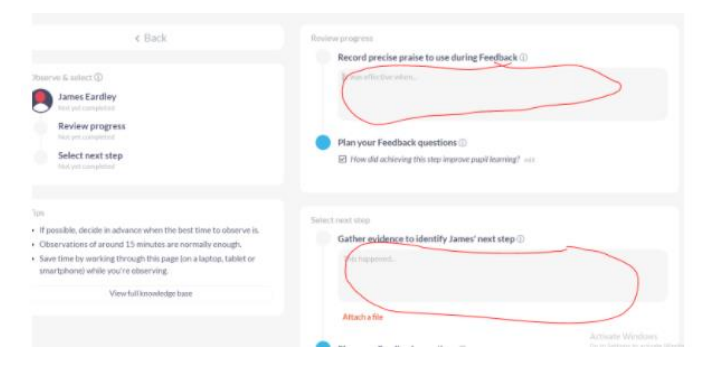

**3.Select your ECT's next step**

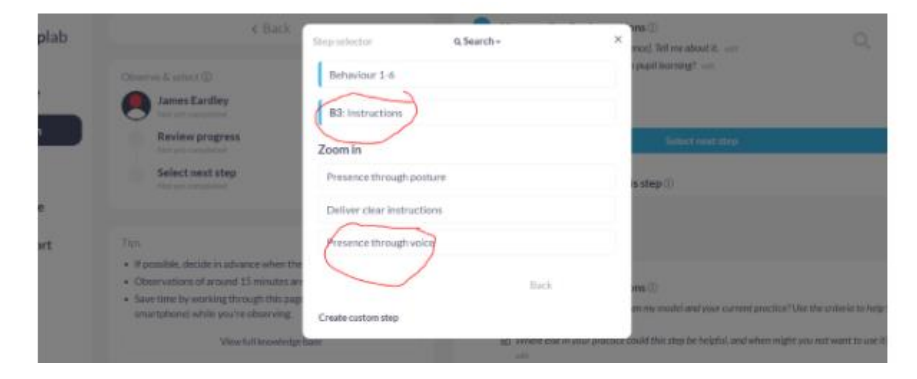

**4. Plan how you will model the step and click 'finish'**

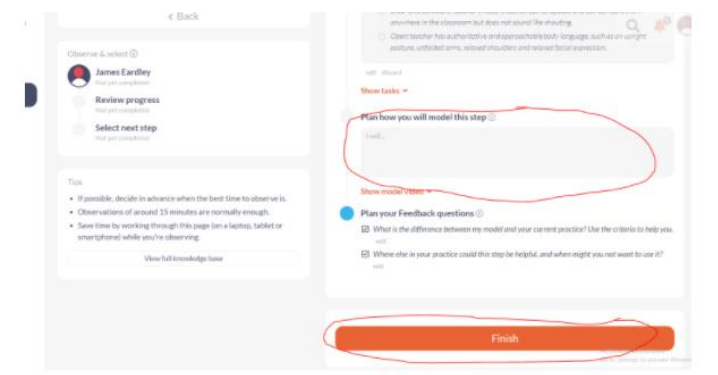